# 在ISE 3.2中配置被动ID会话的授权流

### 目录

简介 背景信息 先决条件 要求 使用的组件 配置 验证 故障排除 简介

本文档介绍如何配置被动ID事件的授权规则以将SGT分配到会话。

## 背景信息

被动身份服务(被动ID)不会直接对用户进行身份验证,而是从外部身份验证服务器(例如Active Directory(AD),即提供商收集用户身份和IP地址,然后与用户共享该信息。

ISE 3.2引入了一项新功能,允许您配置授权策略,根据Active Directory组成员资格向用户分配安全 组标记(SGT)。

## 先决条件

### 要求

Cisco 建议您了解以下主题:

- 思科ISE  $3.X$
- 与任何提供商的被动ID集成
- Active Directory(AD)管理
- 分段(Trustsec)
- PxGrid (平台交换网格)

### 使用的组件

- 身份服务引擎(ISE)软件版本3.2
- Microsoft Active Directory
- 系统日志

本文档中的信息都是基于特定实验室环境中的设备编写的。本文档中使用的所有设备最初均采用原 始(默认)配置。如果您的网络处于活动状态,请确保您了解所有命令的潜在影响。

配置

步骤1:启用ISE服务。

1. 在ISE上,导航到Administration > **Deployment**,选择ISE节点,然后单击**Edit**,启用**Policy** Service,然后选择Enable Passive Identity Service。可选,如果需要通过每个SXP和 PxGrid发布被动ID会话,则可以启用SXP和PxGrid。Click Save.

警告:由API提供程序进行身份验证的PassiveID登录用户的SGT详细信息无法发布到SXP。 但是,这些用户的SGT详细信息可以通过pxGrid和pxGrid Cloud发布。

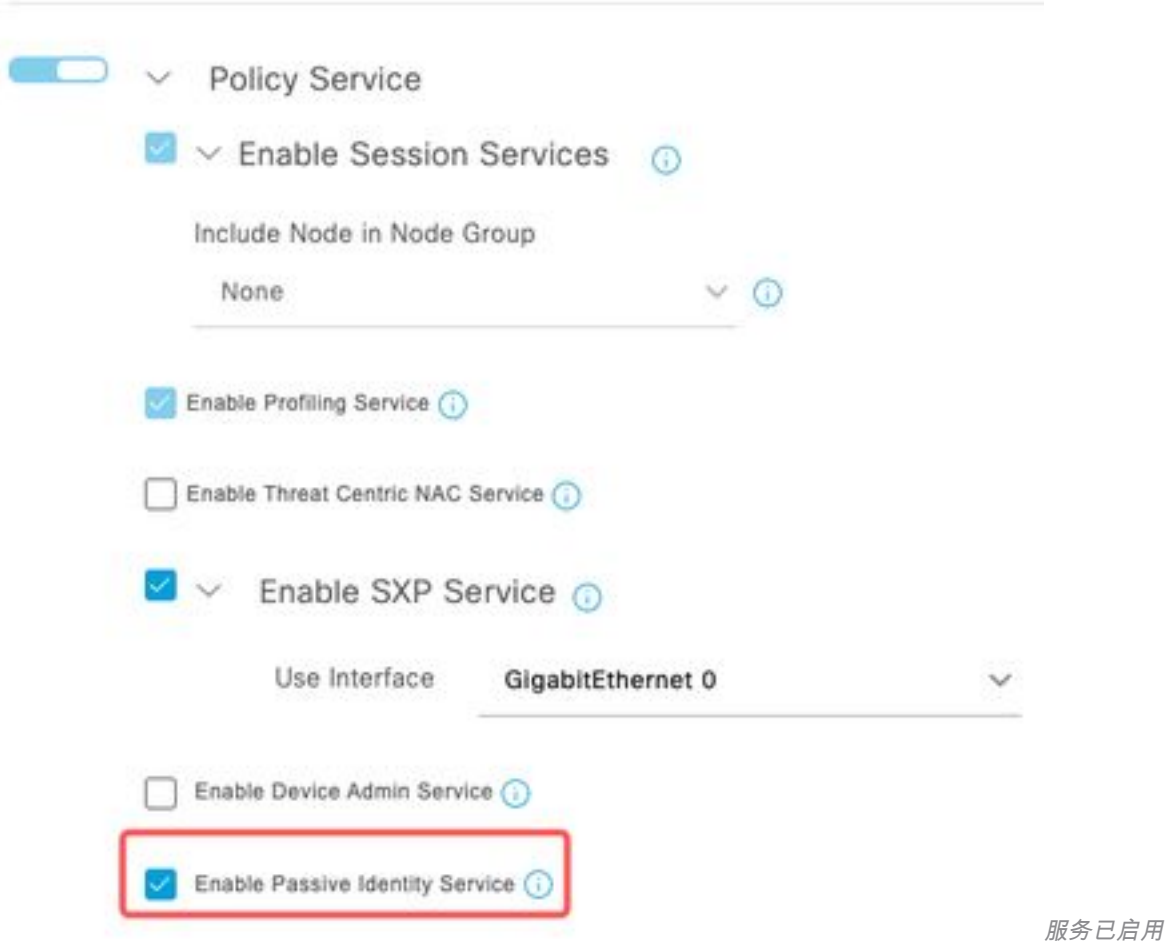

第二步:配置Active Directory。

- 1. 导航到Administration > **Identity Management > External Identity Sources**,然后选择**Active** directory,然后单击Add按钮。
- 2. 输入加入点名称和Active Directory域。单击"Submit"。

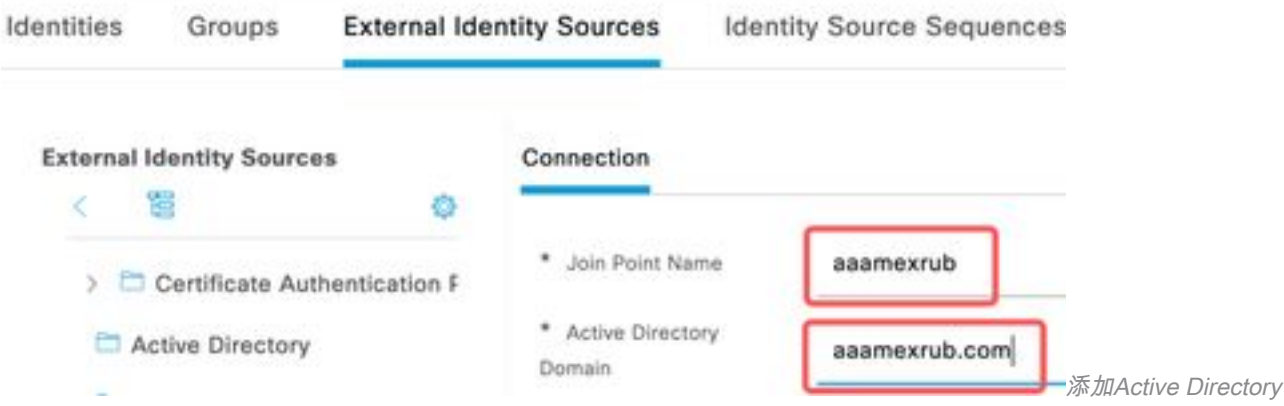

3.弹出窗口会将ISE加入AD。单击 Yes。输入用户名和口令。Click OK.

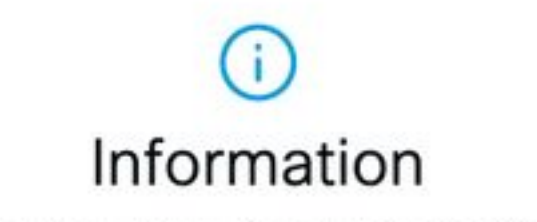

Would you like to Join all ISE Nodes to this Active Directory Domain?

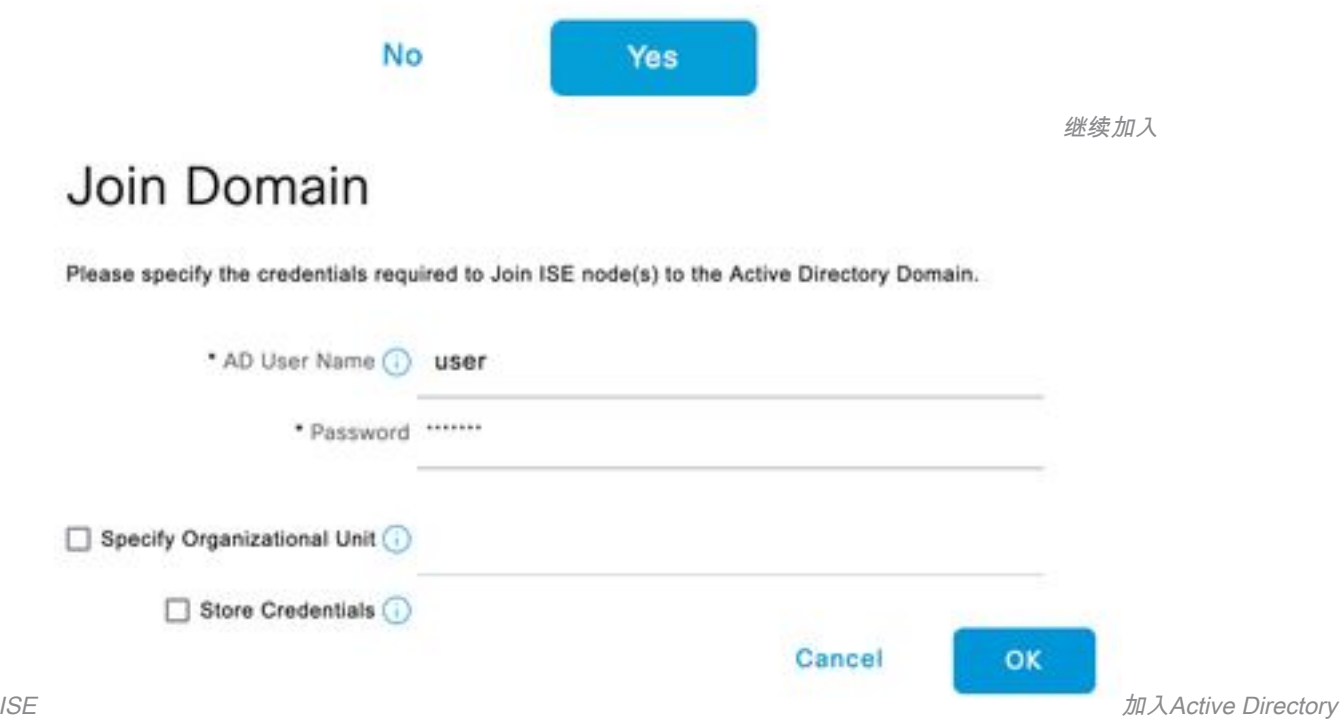

4.检索AD组导航到Groups,单击Add,然后单击Retrieve Groups,然后选择所有感兴趣的组,然后 单击OK。

### Select Directory Groups

This dialog is used to select groups from the Directory.

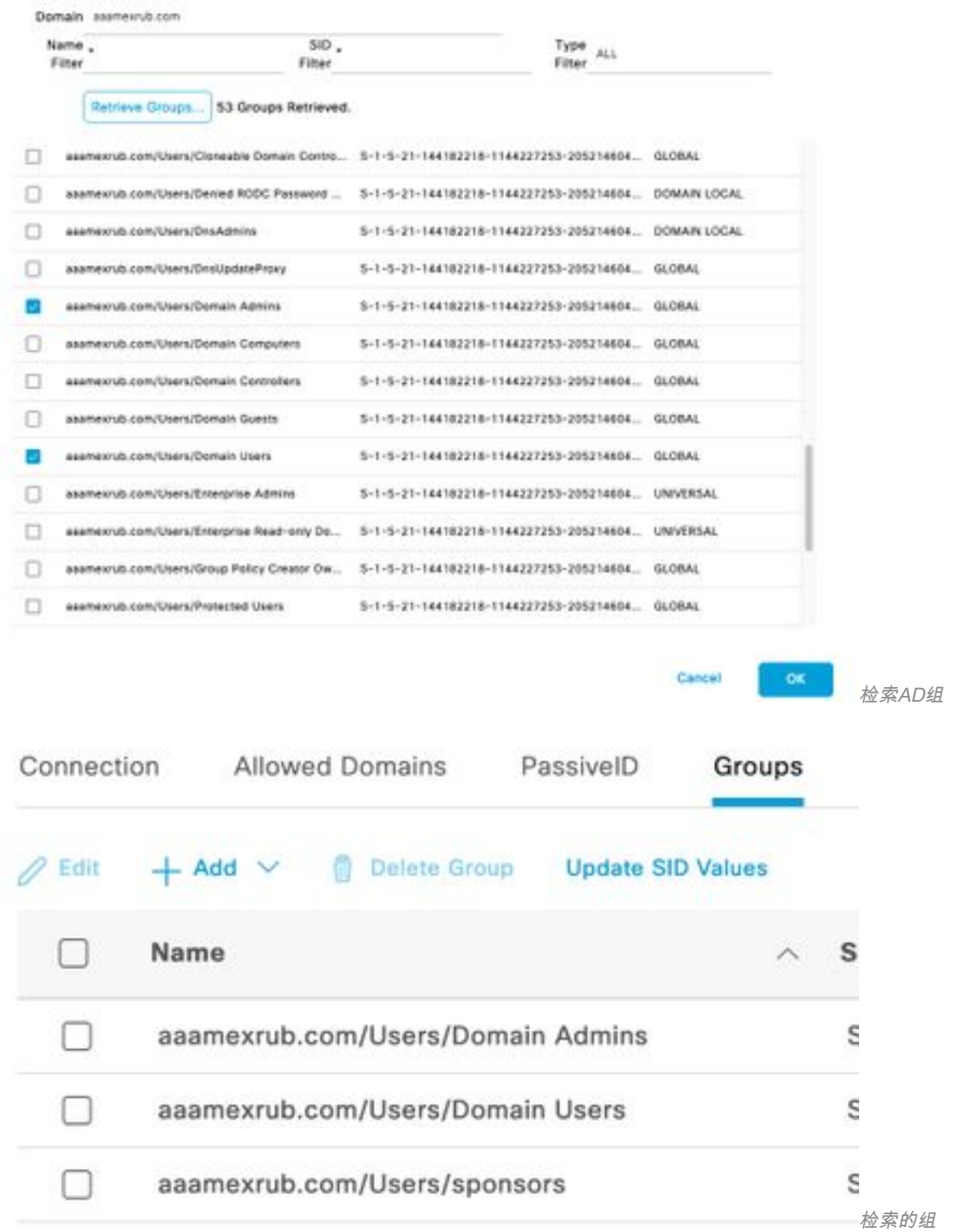

5.启用授权流程。导航到高级设置,并在PassiveID设置部分中选中Authorization Flow复选框。 Click Save.

#### PassivelD Settings

The PassivelD settings that are configured in this section are applied to all the join points in Cisco ISE.

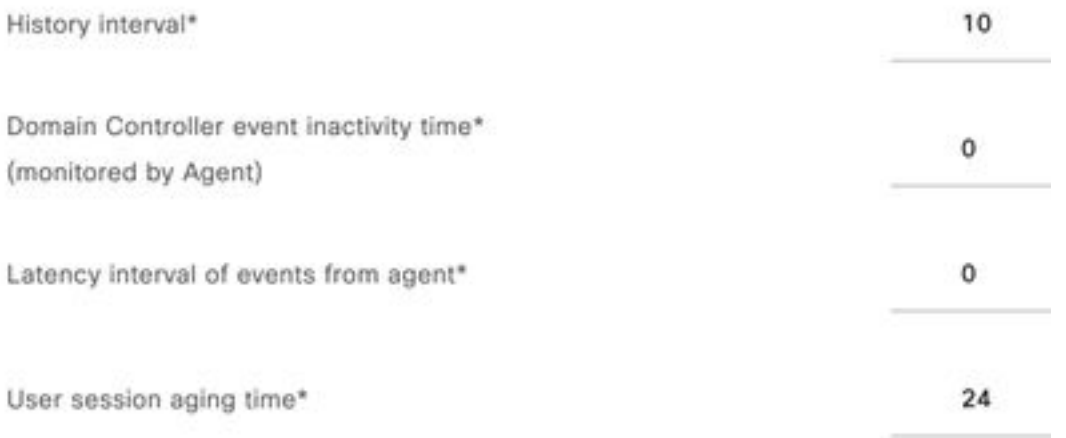

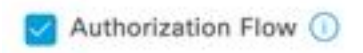

启用授权流

#### 第三步:配置系统日志提供程序。

1. 导航到Work Centers **> PassiveID > Providers**,选择**Syslog Providers**,单击**Add**并填写信息 。点击保存

注意:在这种情况下,ISE从ASA中成功的VPN连接收到系统日志消息,但本文档不描述该配 置。

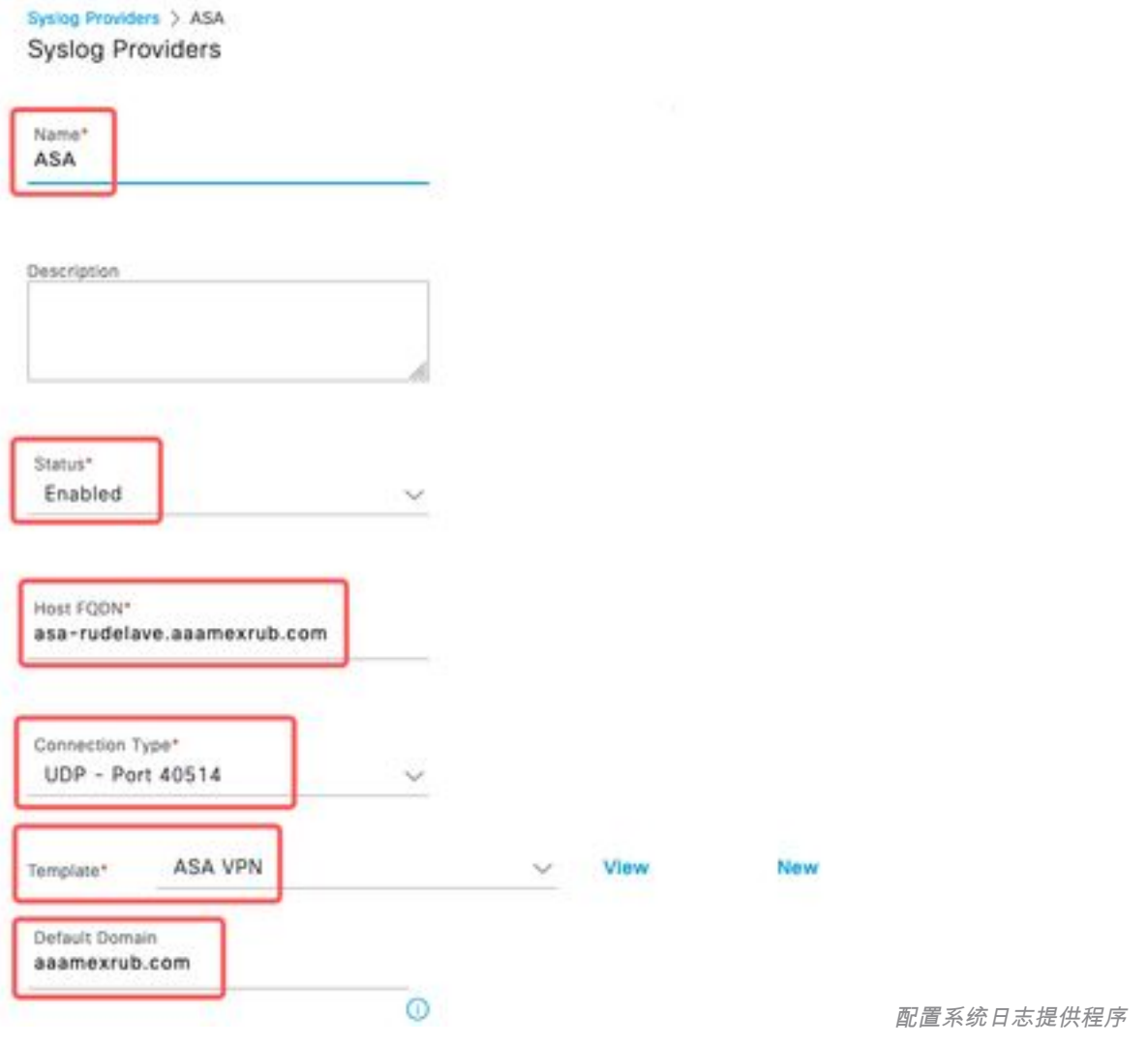

2. 单击Custom Header。粘贴示例系统日志并使用分隔符或选项卡查找设备主机名。如果正确 ,则显示主机名。点击保存

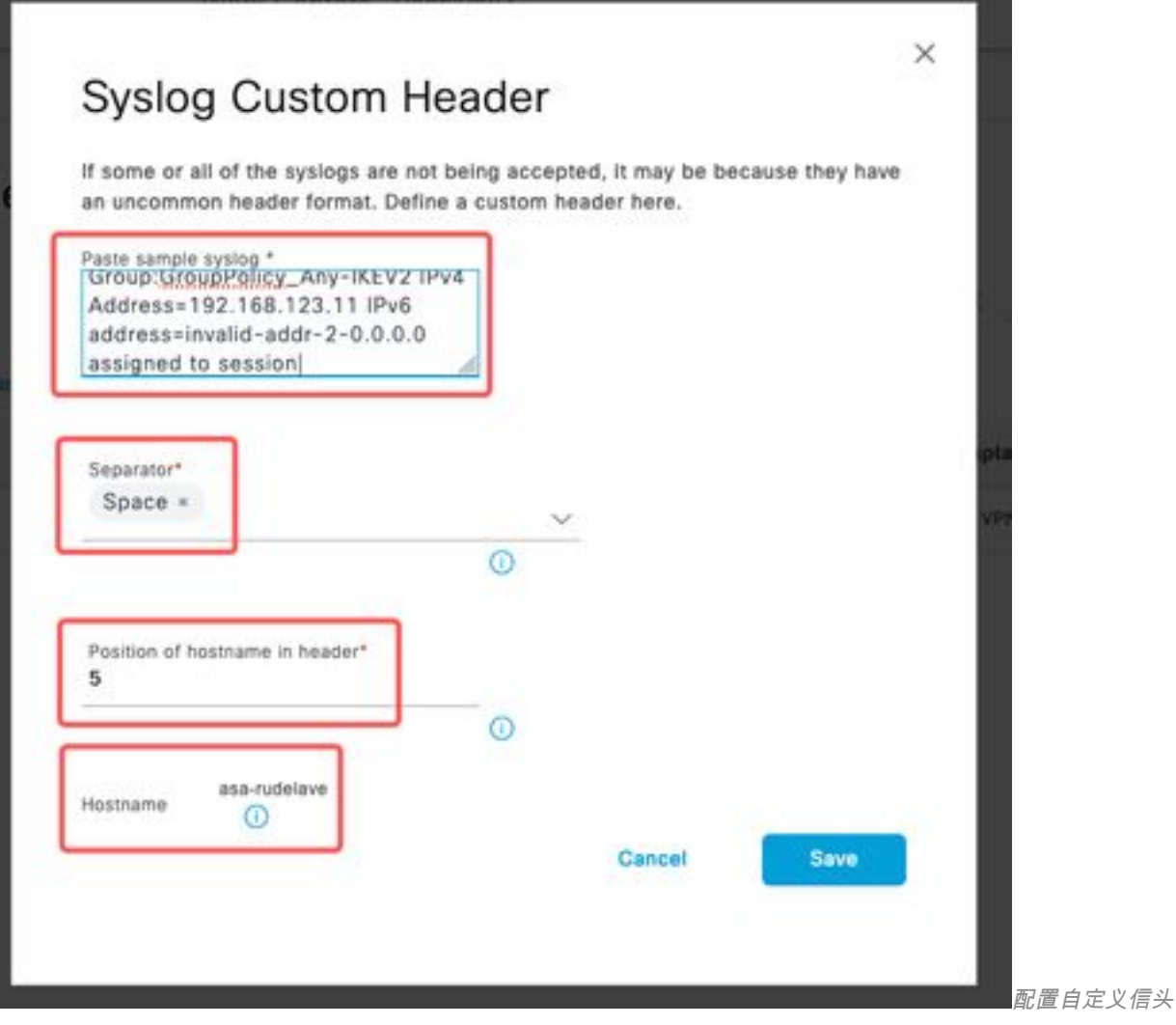

#### 第四步:配置授权规则

1. 导航到Policy > Policy Sets。 在本例中,它使用默认策略。单击Default策略。在**授权策略**中 ,添加新规则。在PassiveID策略中,ISE包含所有提供程序。您可以将此组与PassiveID组组

合。选择Permit Access as Profile,然后在Security Groups中选择需要的SGT。

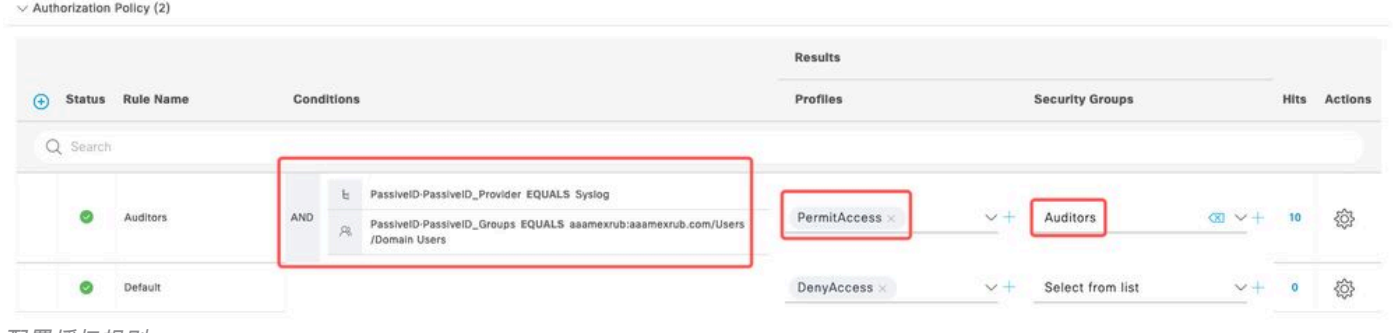

配置授权规则

## 验证

ISE收到系统日志后,您可以检查Radius Live Logs查看授权流。导航到操作 > Radius > 实时日志  $\circ$ 

在日志中,您可以看到授权事件。此标签包含与其关联的用户名、授权策略和安全组标记。

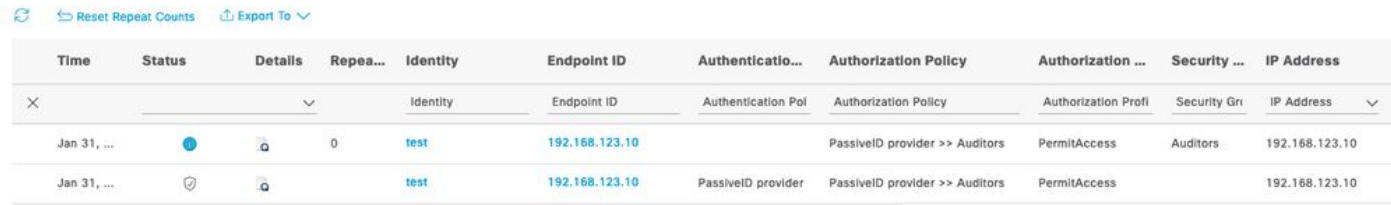

Radius实时日志

### 要检查更多详细信息,请点击**详细报告**。此处您可以看到评估策略以分配SGT的仅授权流程。

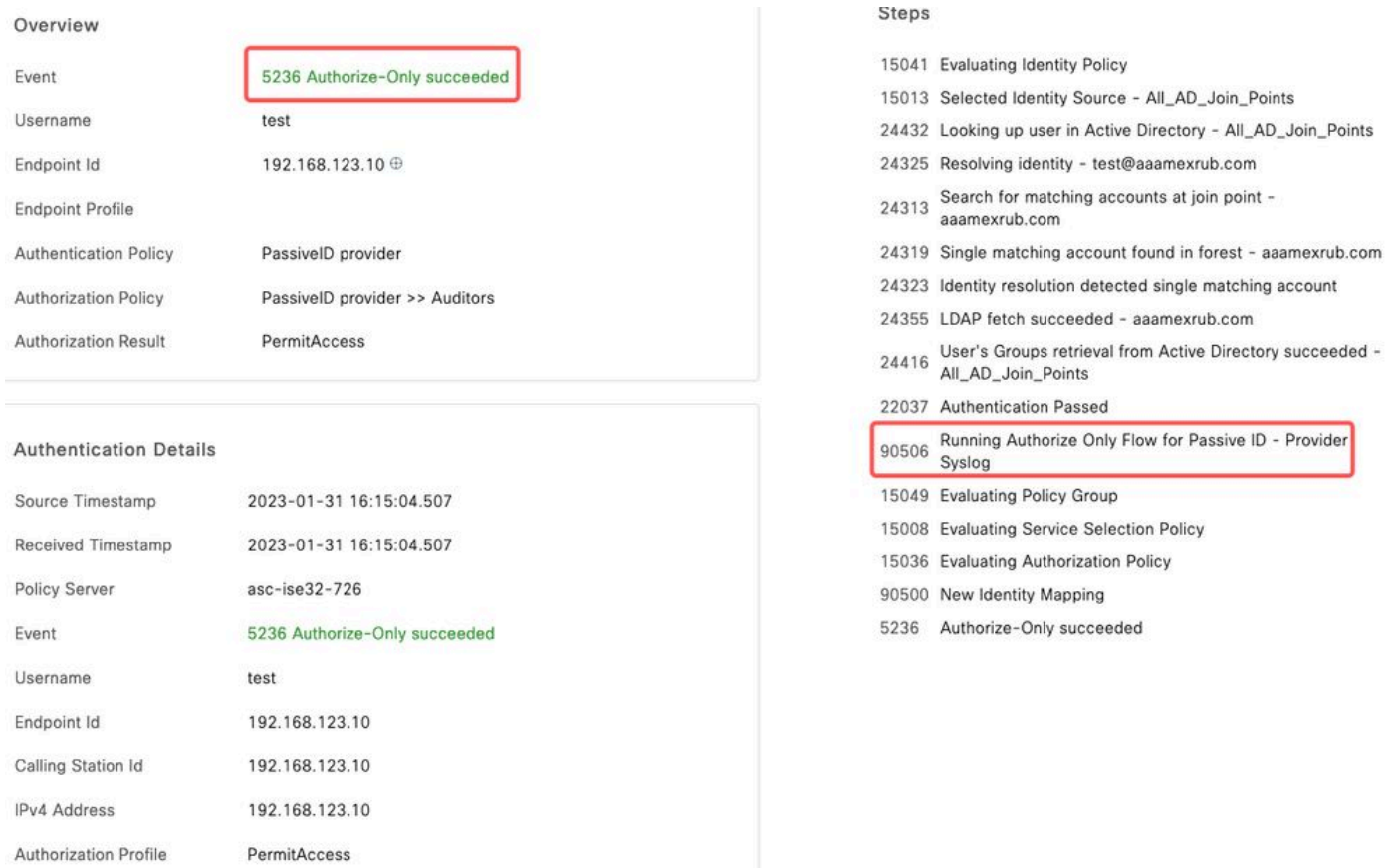

Radius实时日志报告

## 故障排除

在本例中,它使用两个流:passiveID会话和授权流。要启用调试,请导航到**操作 > 故障排除 > 调** 试向导> 调试日志配置,然后选择ISE节点。

对于PassiveID,启用下一个组件到DEBUG级别:

● 被动ID

要根据被动ID提供程序检查日志以及要检查此方案的文件,您需要查看其他提供程序的文件 passiveid-syslog.log:

- passiveid-agent.log
- passiveid-api.log
- passiveid-endpoint.log
- passiveid-span.log
- passiveid-wmilog

对于授权流,启用下一个组件到DEBUG级别:

#### ● 策略引擎

• prrt-JNI

示例:

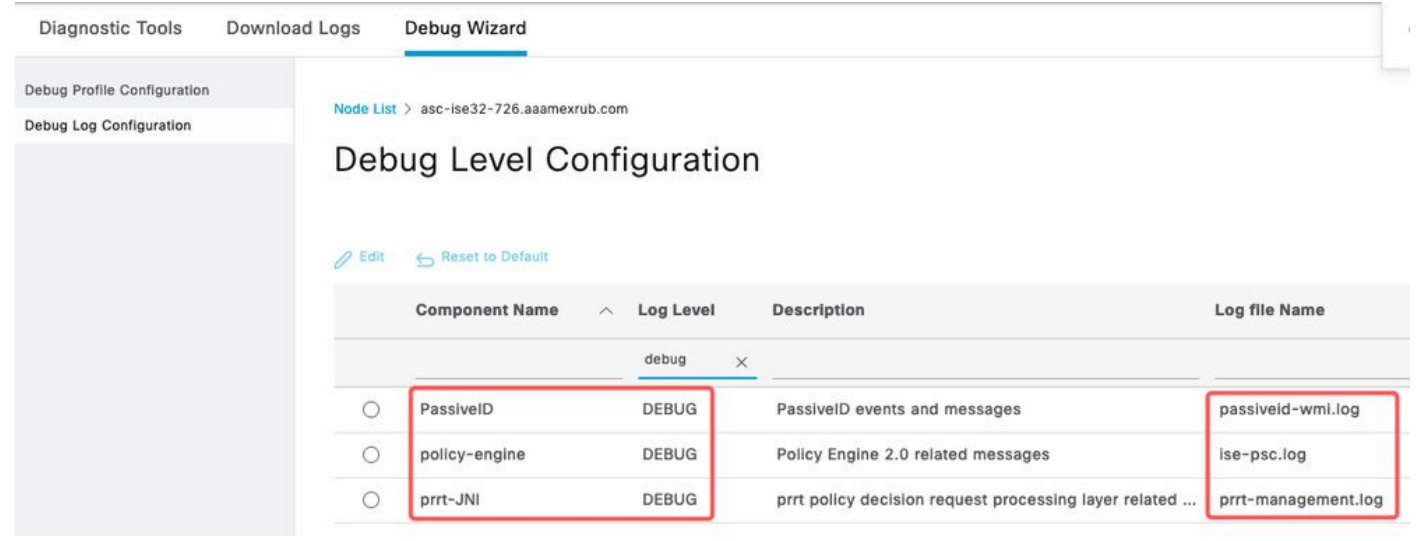

启用调试

#### 关于此翻译

思科采用人工翻译与机器翻译相结合的方式将此文档翻译成不同语言,希望全球的用户都能通过各 自的语言得到支持性的内容。

请注意:即使是最好的机器翻译,其准确度也不及专业翻译人员的水平。

Cisco Systems, Inc. 对于翻译的准确性不承担任何责任,并建议您总是参考英文原始文档(已提供 链接)。